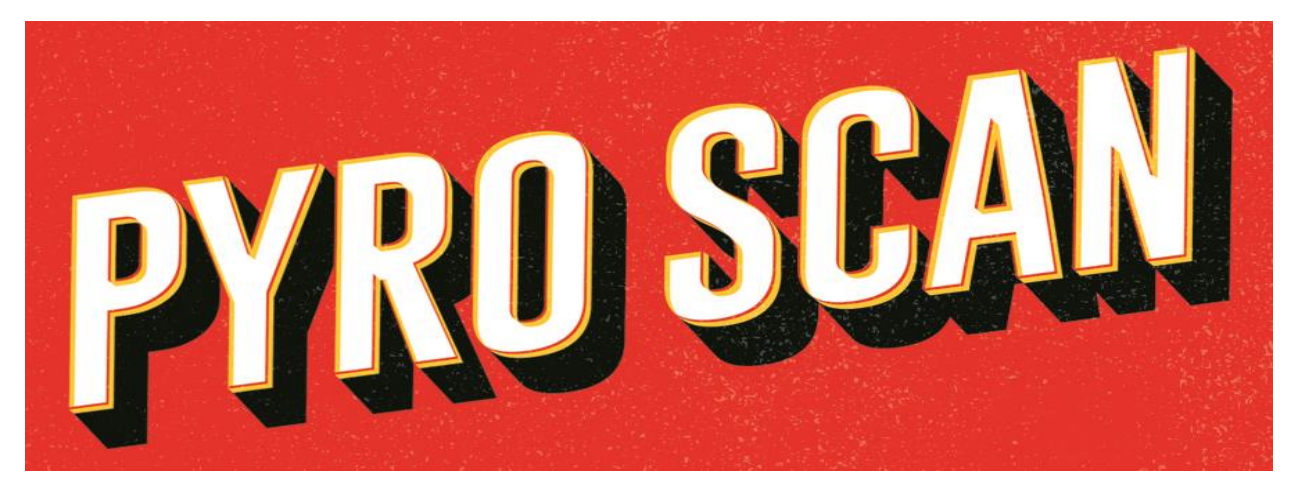

# **Fireworks Scanning System**

# **User Manual**

**Version 1.0 05/14/2019**

# **Table of Contents**

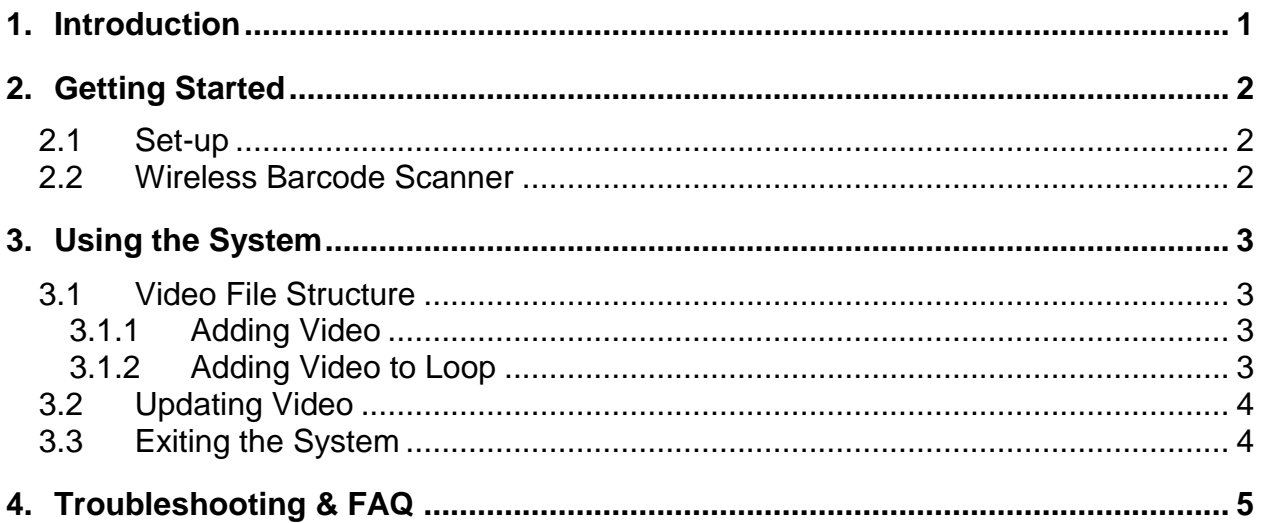

## <span id="page-2-0"></span>**1. Introduction**

This User Manual (UM) provides the information necessary for users to effectively use the Pyro Scan Fireworks Scanning System.

**What's Included:** (1) Pyro Scan, (1) USB Preloaded Flash Drive, (1) Barcode Scanner, and (1) Power Supply

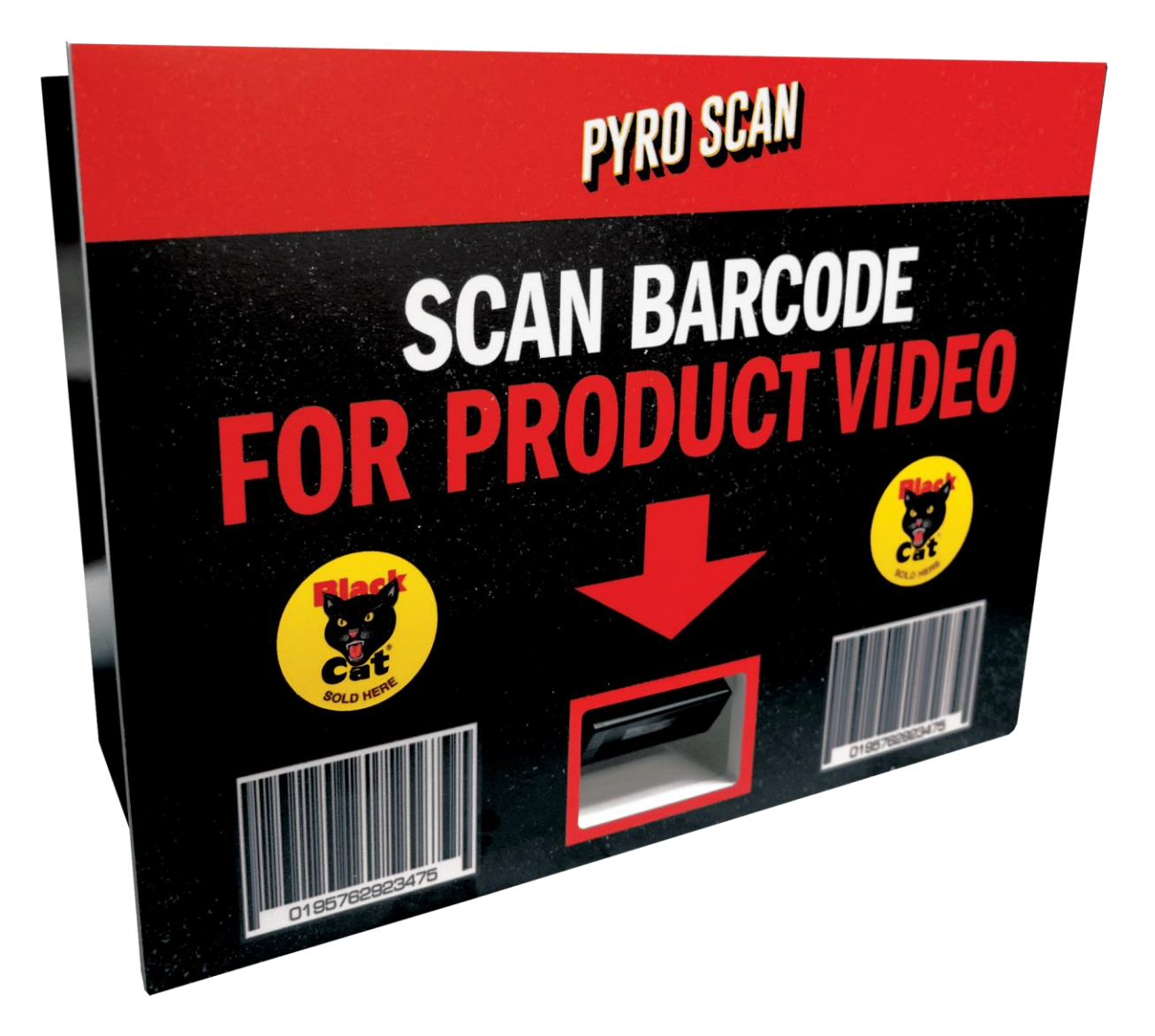

# <span id="page-3-0"></span>**2. Getting Started**

Pyro Scan is a user friendly, easy to use scanning system. Included with Pyro Scan is everything necessary for use with the exception of an **HDMI cable** and **TV.**

### <span id="page-3-1"></span>**2.1 Set-up**

- 1. Unpack the Pyro Scan
- 2. Remove USB flash drive and copy to computer for backup. *(Replacement drive-\$30)*
- 3. Re-insert the USB flash drive into the Pyro Scan system.
- 4. Plug in power cord to power cable coming from the system.
- 5. Insert HDMI cable and attach to TV *(user provided)*
- 6. Hang or attach Pyro Scan at desired location.
- 7. Turn on TV, select appropriate HDMI source on TV.
- 8. Power on Pyro Scan with on/off switch on back of system.

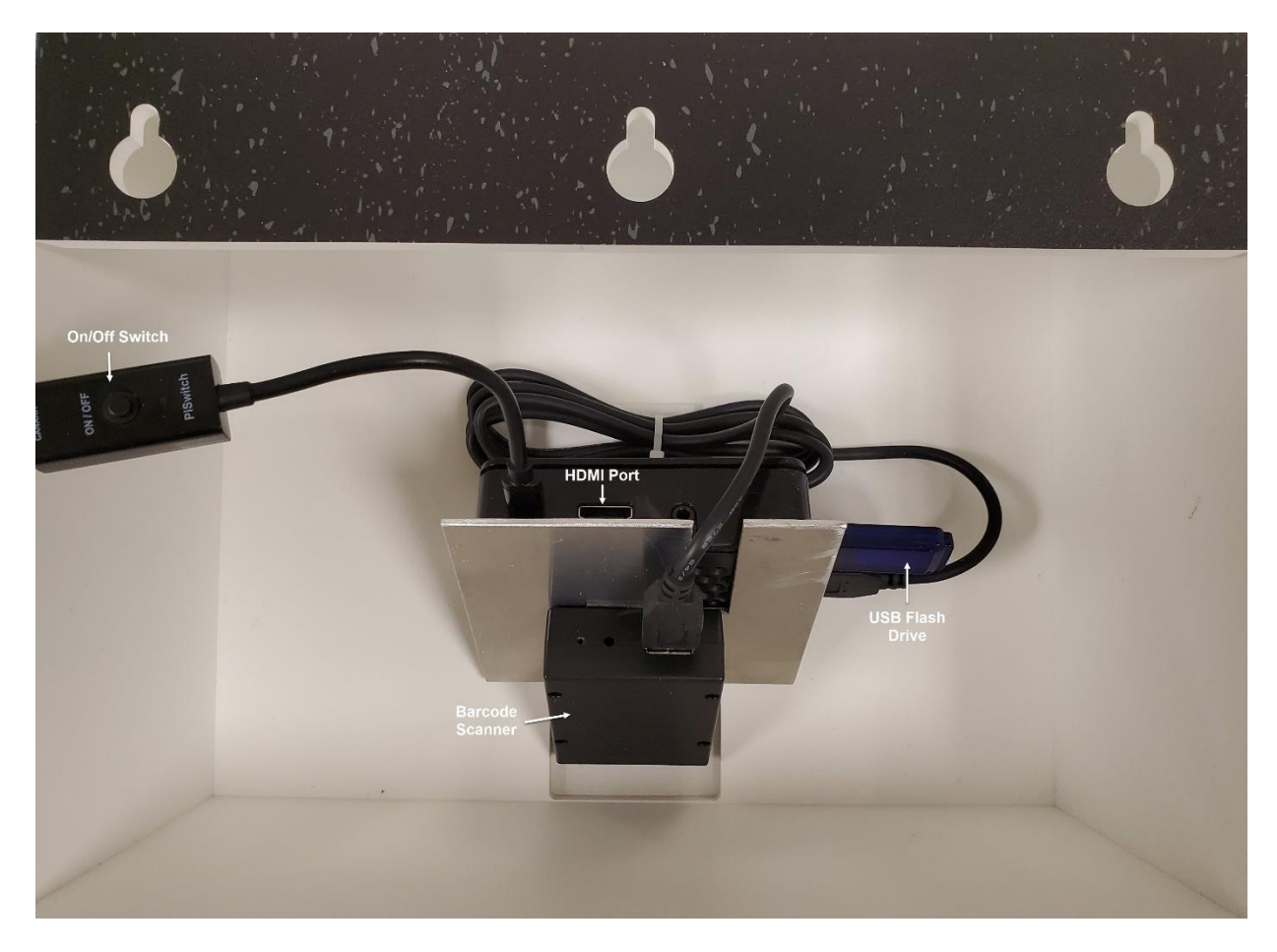

### <span id="page-3-2"></span>**2.2 Wireless Barcode Scanner**

Pyro Scan is equipped to use a wireless handheld scanner. Simply unplug the static barcode scanner from the back of the system and insert the dongle that is shipped with the wireless scanner (customer provided). All changes must happen when Pyro Scan is powered down. Amazon has some reasonably priced wireless handheld scanners.

### <span id="page-4-0"></span>**3. Using the System**

Pyro Scan is shipped with all available videos of product that Winco Fireworks carries. Follow the instructions below to add other product videos and to create a loop that plays while Pyro Scan is not being used.

### <span id="page-4-1"></span>**3.1 Video File Structure**

All of the product videos are stored on the USB flash drive under the 'videos' folder. Each video is named by its UPC (ex: 715244123123.mp4). By doing that, Pyro Scan can access and present the file quickly.

#### <span id="page-4-2"></span>**3.1.1 Adding Video**

Only attempt this once a complete backup has been made of the USB Flash drive provided with Pyro Scan. If flash drive is corrupted, a new drive will need to be sent (\$30). Please make sure you are comfortable making these changes.

- *If you currently have the video stored on a computer in .mp4 format:*
	- 1. Make sure Pyro Scan is shut down
	- 2. Remove USB Flash drive and plug in to computer where videos exist
	- 3. Rename the videos to be added so the new name is the UPC for that item
		- If the video to be added is named 'fireworks.mp4', right click on the file and select 'Rename'. When file is highlighted, simply type in the UPC for that item.
	- 4. Once the files to be added have all been renamed, copy the .mp4 files to the 'videos' folder on the USB flash drive.
	- 5. Make sure to 'Eject' the flash drive before removal.
	- 6. Insert the USB flash drive back into the Pyro Scan system and power on.
- *If you DO NOT have the video you want to add:*
	- 1. The desired video can be obtained from YouTube with a program like 4K Download [\(https://www.4kdownload.com/\)](https://www.4kdownload.com/). Download and install the program. 4K download works by copying the desired YouTube videos URL and pasting into the program.
	- 2. Navigate to the video on YouTube and copy the URL.
	- 3. Paste the URL into 4K download. Video is saved to a location on your computer.
	- 4. Once all of the desired videos have been obtained, follow the instructions above for *(If you currently have the video stored on a computer in .mp4 format)*

#### <span id="page-4-3"></span>**3.1.2 Adding Video to Loop**

Pyro Scan comes with a pre-installed loop video that plays when not in use. It is a call to action screen that promotes the barcode scanning functionality. To add product video to a loop and replace the provided video, follow the instructions below.

- 1. Download the UPC-Item database from [www.wincofireworks.com](http://www.wincofireworks.com/) . It has two tabs, one sorted by UPC and the other by Item list. Use this for reference when adding video to the loop.
- 2. Power down Pyro Scan and remove flash drive. Insert into a computer.

3. Once it has been decided what videos need to be added to the loop, copy those videos in the 'videos' folder on the flash drive and paste them in the 'loops' folder, also on the flash drive.

4. The filename structure in the 'loops' folder is loopx.mp4 where "x" is a number.

5. Rename the videos in the 'loops' folder to loop1, loop2, etc. They will all still have the .mp4 extension.

- 6. If a file does not have this naming standard, it will not be included in the loop.
- 7. Remove the flash drive from the computer, insert into Pyro Scan system and power up the Pyro Scan.

### <span id="page-5-0"></span>**3.2 Updating Video**

Each year, Winco Fireworks will provide download links for all new video for the upcoming season. Download files will be available in May of each year. An email will be sent to each user to let them know when available. Pyro Scan resources/downloads are available at <https://www.wincofireworks.com/client-toolkit/pyro-scan/>

#### <span id="page-5-1"></span>**3.3 Exiting the System**

To shut down the Pyro Scan system, simply press the on/off button on the back of the system.

## <span id="page-6-0"></span>**4. Troubleshooting & FAQ**

#### *Pyro Scan is on but not playing on my TV.*

Make sure HDMI cable is plugged into both the Pyro Scan system and the TV. Confirm that the source selection on the TV is correct. While TV is on, reboot the Pyro Scan. It is good practice to have the TV on before starting up Pyro Scan.

#### *I scanned an item and it says it is not in the database.*

There could be an error on the UPC. First download the UPC-Item database from the Winco website. Confirm that the video is there for that item. If the video exists, confirm the UPC is correct. If the UPC is incorrect, the file would just need to be renamed to the appropriate UPC.

#### *I accidentally deleted some of the videos*.

- It is best practice to backup the flash drive provided on another computer. If videos have gone missing, follow the steps in the adding video portion of this guide and they can be added back. Winco videos are available at [https://www.youtube.com/user/WincoFireworks.](https://www.youtube.com/user/WincoFireworks)
- If you need a replacement flash drive, they are \$30 and available by calling Ann Cooke at 816-697-2217.

#### *My barcode scanner will not scan anything*.

Make sure the cable from the Pyro Scan system to the barcode scanner is attached fully. Power the Pyro Scan off. Wait 3 seconds and power back on. If the scanner still is not working, contact Ann Cooke and we will diagnose.

For any other questions, contact your sales rep at Winco Fireworks or email chris@wincofireworks.com.